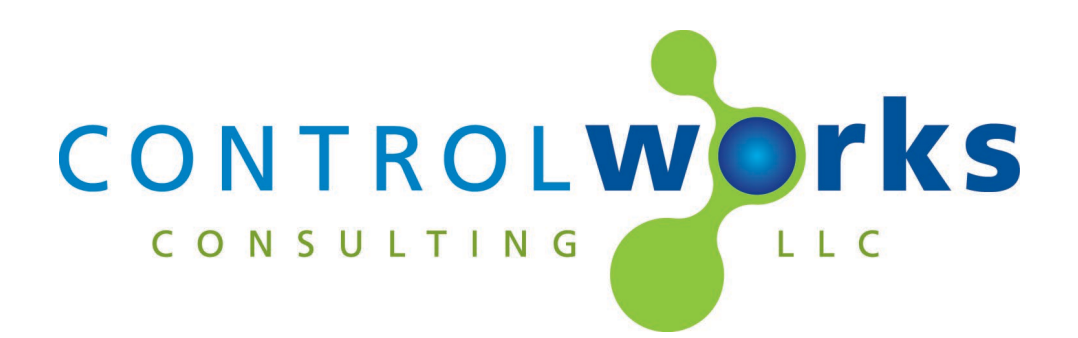

# CueServer2 Control Modules Module Application Guide

# **Description**

<span id="page-0-1"></span><span id="page-0-0"></span>This suite of modules supports the Interactive Technologies CueServer2 series of DMX controllers (CS-900, CS-920, CS-950) via UDP/IP and TCP/IP communications. Level control, cue recall, cue saving and channel feedback, digital outputs, and CueServer2 buttons are available.

#### **Interactive\_Technologies\_CueServer2\_Engine\_V1.0\_(ControlWorks).umc**

This module is the base module for the CueServer2, and includes some control of the device including polling channel, cue recall, and digital outputs.

#### **Interactive\_Technologies\_CueServer2\_Channel\_V1.0\_(ControlWorks).umc**

This module allows any individual channel on the CueServer to be set to a specific level input value. The input can be ramped or directly set to a level.

#### **Interactive\_Technologies\_CueServer2\_Button\_V1.0\_(controlworks).umc**

This module allows triggering button functions and setting feedback.

# **Supported Processors**

<span id="page-0-2"></span>Any 3-Series, 4-Series processor appliance, or VC-4 instance that supports SIMPL Windows and has Ethernet.

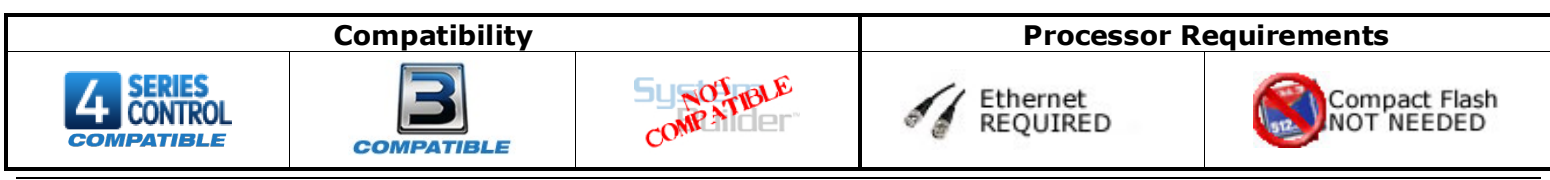

# **Contents**

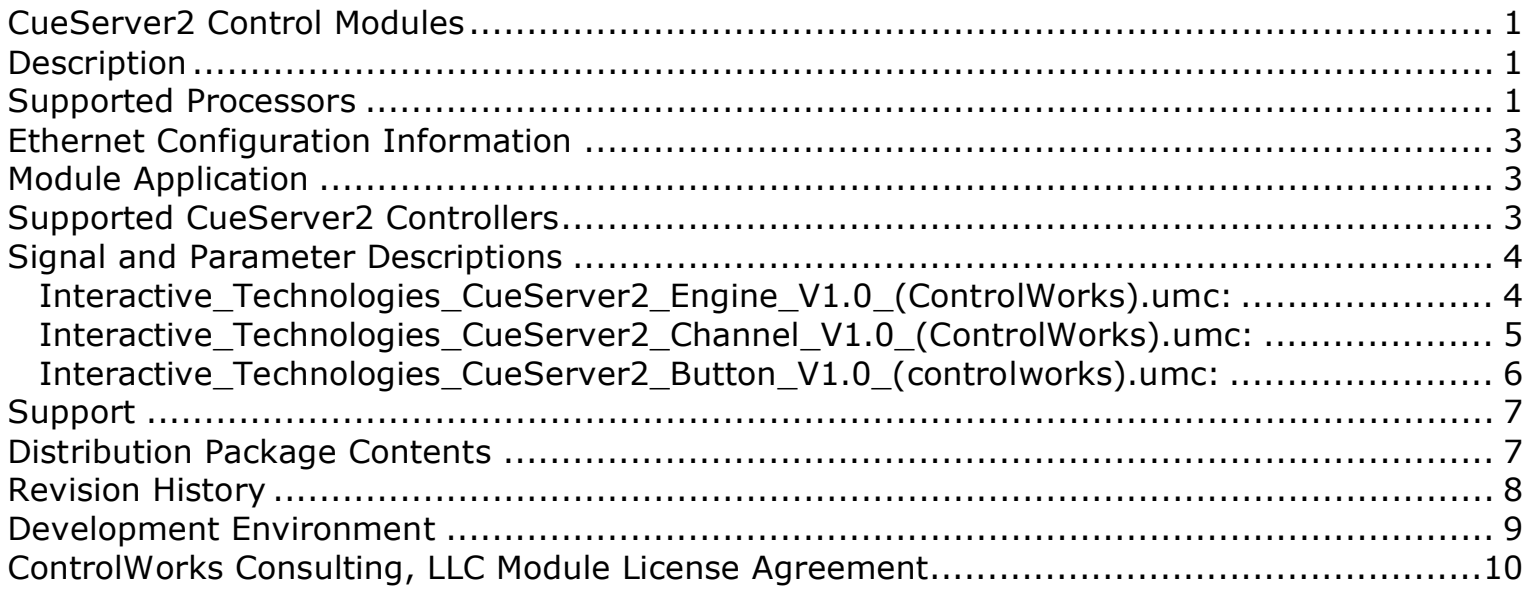

<span id="page-2-0"></span>Each CueServer2 that you are controlling requires one instance of the CueServer2 Engine module (Interactive\_Technologies\_CueServer2\_Engine\_V1.0\_(ControlWorks).umc). This module serves as the communication gateway to the CueServer2.

The CueServer2 by default has inbound UDP Messages disabled and must be enabled for the module to work. To enable, open CueServer Studio, connect to the CueServer2. In the Settings menu, select General. Under "Inbound UDP Messages" change the Mode to Enabled. Note the Port number, typically the default port is 52737.

# **Module Application**

<span id="page-2-1"></span>Successful application of this module assumes working knowledge of DMX control systems in general. It also assumes that you are familiar with CueServer Studio. As the CueServer2 series can support multiple types of equipment setups, it is important that you understand the configuration of these setups and the terminology of the equipment involved.

#### **Note about Polling for current level feedback**

These modules support the usage of polling for current feedback of all 16384 channels of the CueServer2. However, it is not recommended to continuously poll for updated information as this is a very intensive request on the Crestron processor for a brief period of time. Furthermore, while this suite of modules polls for channel level information, UDP commands from the CueServer2 Channel Module will **not be generated**. Please see the demo program for the best programming technique to program these levels.

#### **Button Feedback**

Included in the module distribution is a module for CueServer2 buttons. This module is used to trigger buttons programmed in the CueServer2 and for button feedback.

# **Supported CueServer2 Controllers**

<span id="page-2-2"></span>These modules, at the time of writing this document, support the CueServer2 series family of controllers such as: CueServer2 Pro (CS-900), CueServer2 Mini (CS-920), CueServer2 DIN (CS-956).

# **Signal and Parameter Descriptions**

Bracketed signals such as "[signal\_name]" are optional signals

#### <span id="page-3-1"></span><span id="page-3-0"></span>**Interactive\_Technologies\_CueServer2\_Engine\_V1.0\_(ControlWorks).umc: DIGITAL INPUTS**

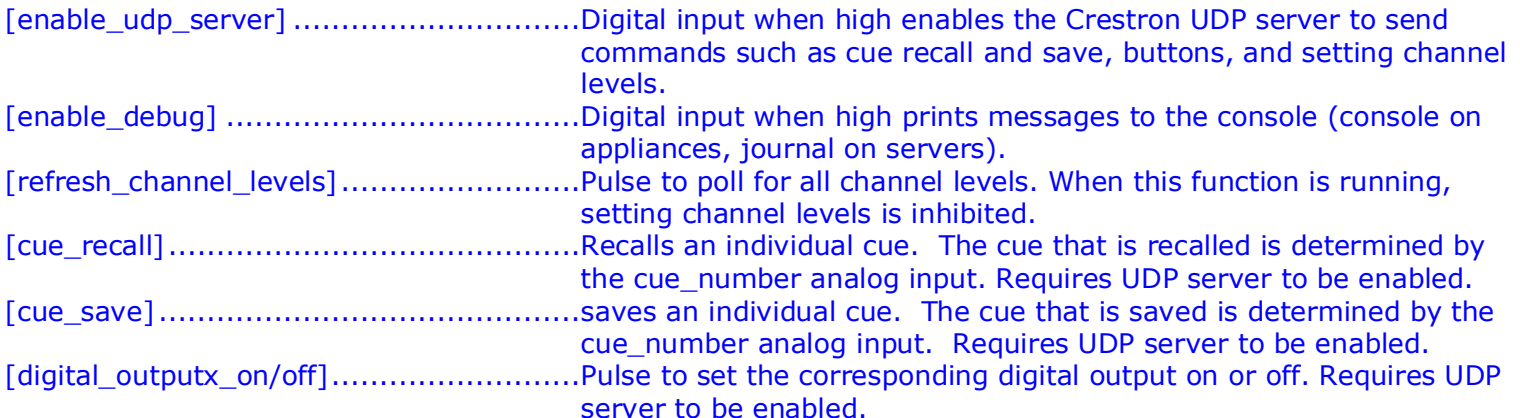

#### **ANALOG INPUTS**

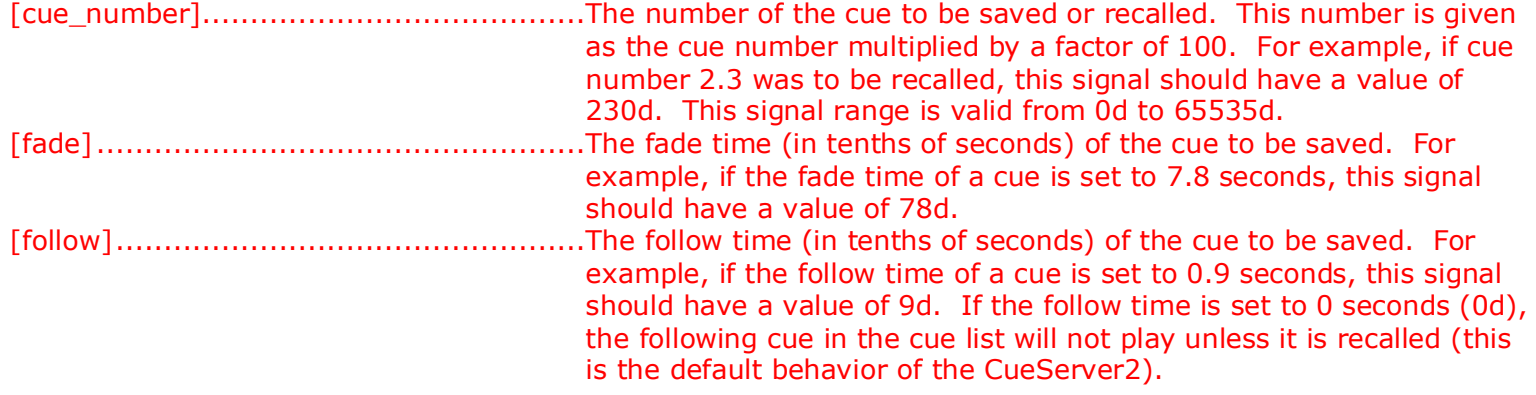

#### **SERIAL INPUTS**

This module does not utilize any serial inputs.

#### **DIGITAL OUTPUTS**

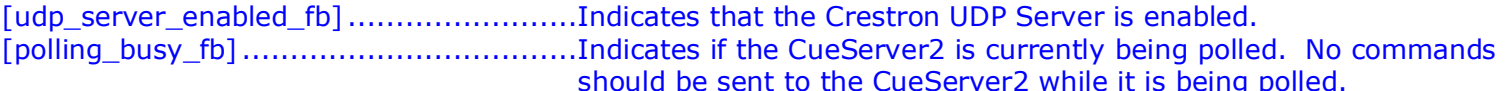

#### **ANALOG OUTPUTS**

This module does not utilize any analog outputs.

#### **SERIAL OUTPUTS**

This module does not utilize any serial outputs.

#### **PARAMETERS**

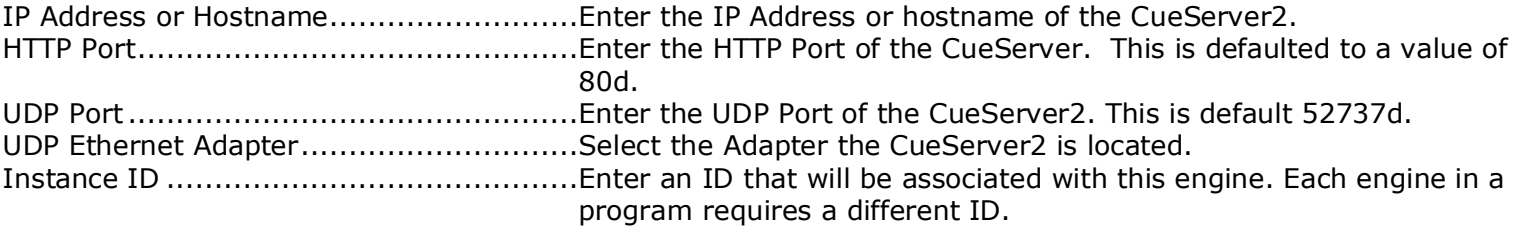

<span id="page-4-0"></span>**Interactive\_Technologies\_CueServer2\_Channel\_V1.0\_(ControlWorks).umc: DIGITAL INPUTS**

reboot\_finished......................................Latch this signal high after reboot. Do not use a 1.

#### **ANALOG INPUTS**

[channel\_level\_input] ............................Sets the level of an individual channel in the range of 0-100% (0d – 65535d). The new level is set whenever this signal is changed the engine is not polling for channel levels. UDP server must be enabled for this command to function.

#### **SERIAL INPUTS**

This module does not utilize any serial inputs.

#### **DIGITAL OUTPUTS**

This module does not utilize any digital outputs.

#### **ANALOG OUTPUTS**

[channel level fb].................................Level of the channel in the range of 0-100% (0d – 65535d). Typically, this signal is tied to the input to keep symbols such as RAMPs or PRESETVs at the correct state. See demo program for detail.

#### **SERIAL OUTPUTS**

This module does not utilize any serial outputs.

#### **PARAMETERS**

Channel Number ....................................The number of the channel that will have its level changed and be monitored for feedback. Parent Engine Instance ID......................The parent CueServer2 Engine instance ID in your program. Refer to the Instance ID parameter on the Interactive\_Technologies\_CueServer2\_Engine\_V1.0\_(ControlWorks). umc.

#### <span id="page-5-0"></span>**Interactive\_Technologies\_CueServer2\_Button\_V1.0\_(controlworks).umc:**

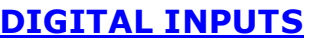

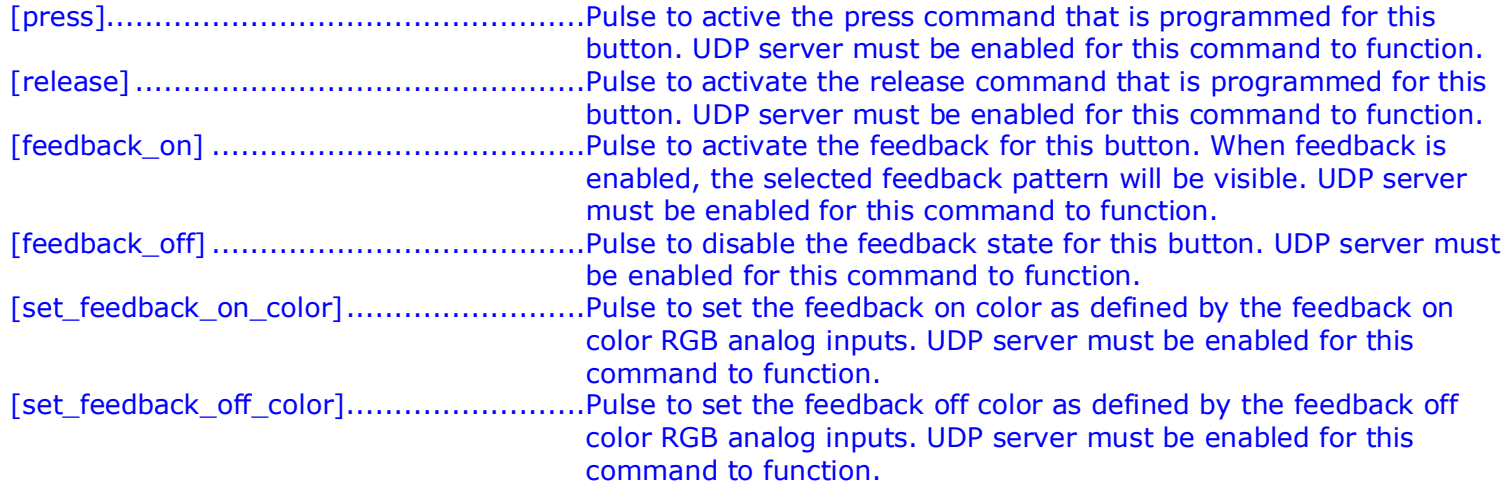

#### **ANALOG INPUTS**

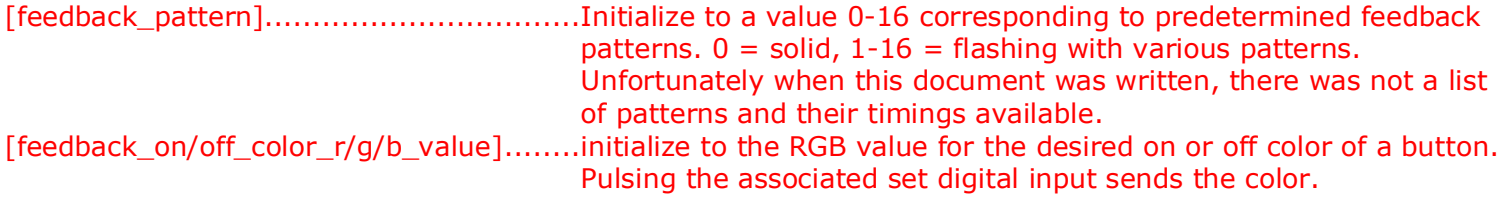

#### **SERIAL INPUTS**

This module does not utilize any serial inputs.

#### **DIGITAL OUTPUTS**

This module does not utilize any digital outputs.

#### **ANALOG OUTPUTS**

This module does not utilize any analog outputs.

#### **SERIAL OUTPUTS**

This module does not utilize any serial outputs.

#### **PARAMETERS**

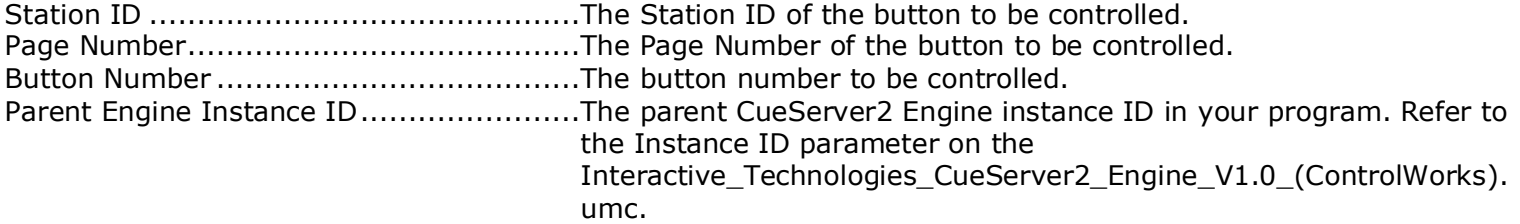

<span id="page-6-0"></span>This module is supported by ControlWorks Consulting, LLC. Should you need support for this module please email support@controlworks.com or call us at 440-449-1100. ControlWorks will seek to answer your question during office hours which are 9 AM to 5 PM US Eastern Time, Monday through Friday, excluding holidays.

Before calling for support, please ensure that you have loaded and tested operation using the included demonstration program and touchpanel(s) to ensure that you understand the correct operation of the module. It may be difficult for ControlWorks to provide support until the demonstration program is loaded.

Updates, when available, are automatically distributed via email notification to the address entered when the module was purchased. In addition, updates may be obtained using your username and password at [https://store.controlworks.com/Customers/Login.aspx.](https://store.controlworks.com/Customers/Login.aspx)

# **Distribution Package Contents**

<span id="page-6-1"></span>The distribution package for this module should include:

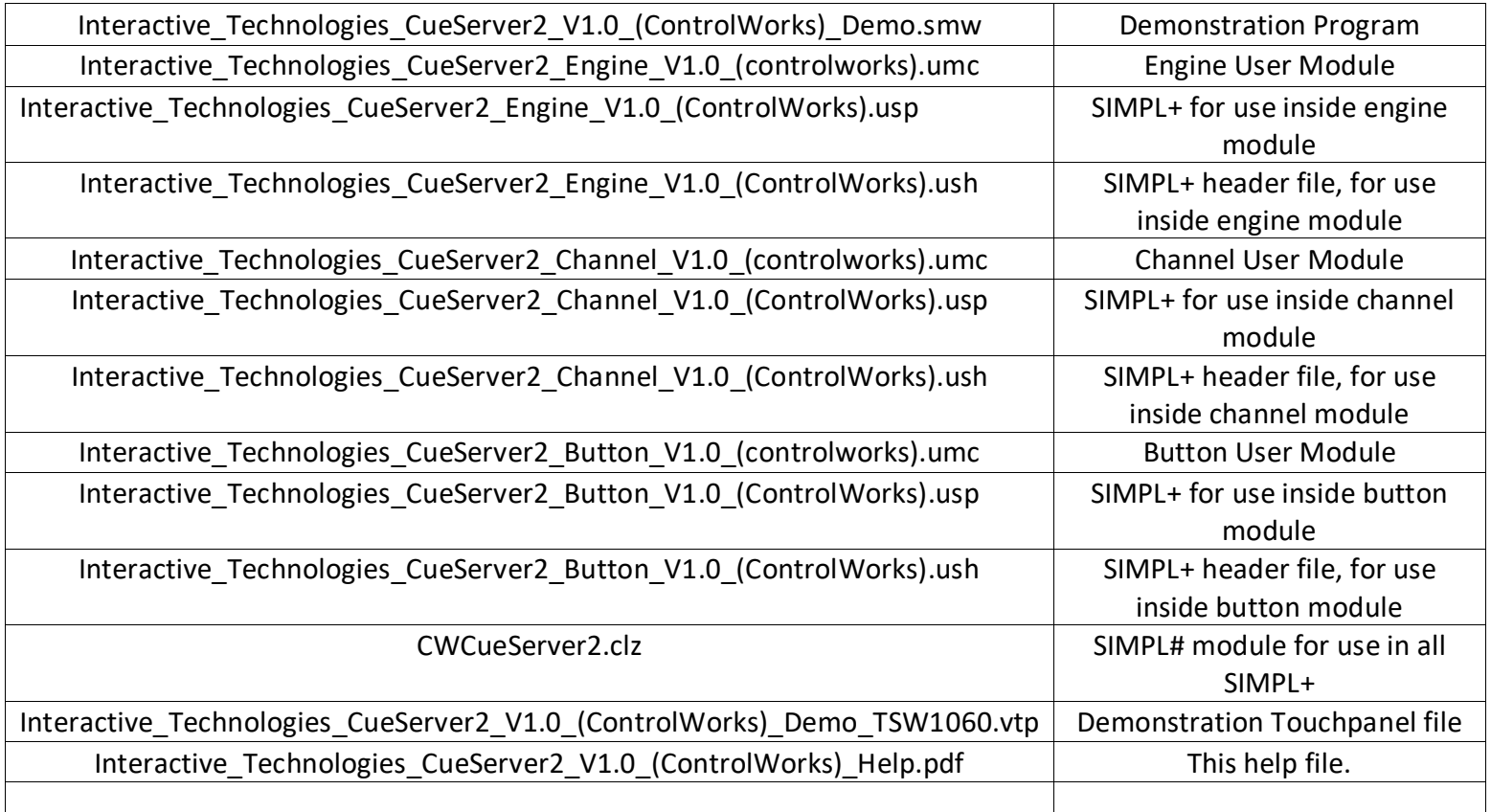

<span id="page-7-0"></span>V1.0 caleb@controlworks.com 2022.09.27 -Initial release

CueServer2 Control Modules v1.0 CueServer2 Control Modules v1.0 ControlWorks Consulting, LLC<br>Telephone: (+1)440-449-1100 support@controlworks.com http://www.controlworks.com Telephone: (+1)440-449-1100 support@controlworks.com

# **Development Environment**

<span id="page-8-0"></span>This module version was developed on the following hardware and software. Different versions of hardware or software may or may not operate properly. If you have questions, please contact us.

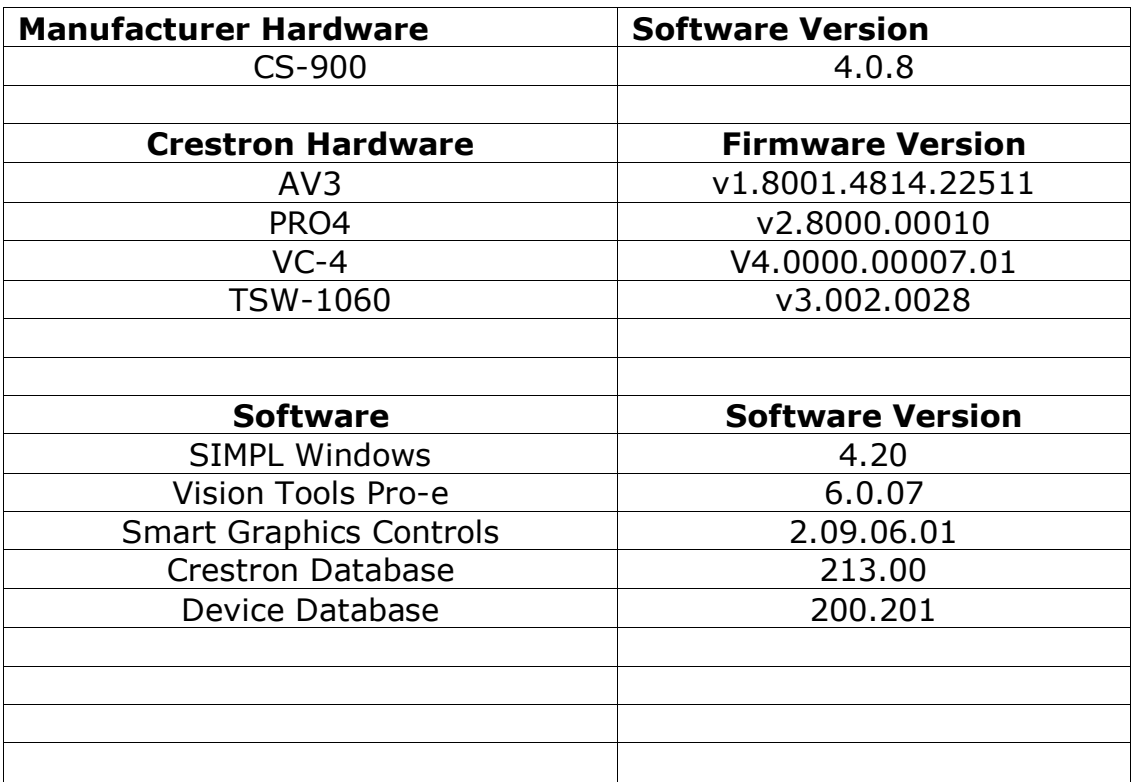

#### <span id="page-9-0"></span>**Definitions:**

*ControlWorks*, *We*, and *Us* refer to ControlWorks Consulting, LLC, with headquarters located at 8228 Mayfield Road Suite 6B Rear, Chesterland, Ohio 44026. *You* and *Dealer* refer to the entity purchasing the module. *Client* and *End User* refer to the person or entity for whom the Crestron hardware is being installed and/or will utilize the installed system. *System* refers to all components described herein as well as other components, services, or utilities required to achieve the functionality described herein. Module Instance License refers to a module license that is granted to a specific combination of a Crestron Processor and a single controlled device (for example, based on the respective serial numbers); a separate Module Instance License must be purchased for each such combination. *Module* refers to files required to implement the functionality provided by the module and may include source files with extensions such as UMC, USP, SMW and VTP. *Demo Program* refers to a group of files used to demonstrate the capabilities of the Module, for example a SIMPL Windows program and VisionTools Touchpanel file(s) illustrating the use of the Module but not including the Module. *Software* refers to the Module and the Demo Program.

#### **Disclaimer of Warranties**

ControlWorks Consulting, LLC software is licensed to You as is. You, the consumer, bear the entire risk relating to the quality and performance of the Software. In no event will ControlWorks Consulting, LLC be liable for direct, indirect, incidental or consequential damages resulting from any defect in the Software, even if ControlWorks Consulting, LLC had reason to know of the possibility of such damage. If the Software proves to have defects, You and not Us must assume the cost of any necessary service or repair resulting from such defects.

#### **Provision of Support**

We provide limited levels of technical support only for the most recent version of the Module as determined by Us. We do not provide support for previous version of the module, modifications to the module not made by Us, to persons who have not purchased the module from Us. In addition, we may decline to provide support if the Demo Program has not been utilized. We may withdraw a module from sale and discontinue providing support at any time and for any reason, including, for example, if the equipment for which the Module is written is discontinued or substantially modified. The remainder of your rights and obligations pursuant to this license will not be affected should ControlWorks discontinue support for a module.

#### **Modification of Software**

You may not decrypt (if encrypted), reverse engineer, modify, translate, disassemble, or de-compile the Module in whole or part. Any modifications to the Module shall immediately terminate any licenses purchased with respect thereto. You may, however, modify the Demo Program. In no event will ControlWorks Consulting, LLC be liable for direct, indirect, incidental or consequential damages resulting from You modifying the Software in any manner.

#### **Indemnification/Hold Harmless**

ControlWorks, in its sole and absolute discretion may refuse to provide support for the application of the Module in such a manner that We feel has the potential for property damage, or physical injury to any person. Dealer shall indemnify and hold harmless ControlWorks Consulting LLC, its employees, agents, and owners from any and all liability, including direct, indirect, and consequential damages, including but not limited to personal injury, property damage, or lost profits which may result from the operation of a program containing a ControlWorks Consulting, LLC Module or any component thereof. **License Grant**

Software authored by ControlWorks remains the property of ControlWorks. ControlWorks grants You the non-exclusive, nontransferable, perpetual license to use the Software authored by ControlWorks as a component of Systems programmed by You. This Software is the intellectual property of ControlWorks Consulting, LLC and is protected by law, including United States and International copyright laws. This Software and the accompanying license may not be transferred, resold, or assigned to other persons, organizations or other Crestron Dealers via any means.

#### **The use of this software indicates acceptance of the terms of this agreement.**

Copyright (C) 2022 ControlWorks Consulting, LLC All Rights Reserved – Use Subject to License. US Government Restricted Rights. Use, duplication or disclosure by the Government is subject to restrictions set forth in subparagraphs (a)-(d) of FAR 52.227-19.